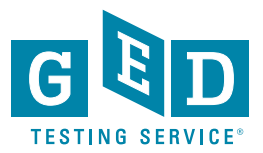

## **Resaltar texto en su examen de GED®**

Cuando tome el examen de GED®, habrá momentos en los que deseará resaltar el texto que se muestra en la pantalla. Quizás encuentre información o un pasaje en el texto que necesita revisar más adelante. Utilice el botón Resaltar para resaltar el texto, de modo que sea más fácil encontrarlo nuevamente sin necesidad de volver a leer la página completa.

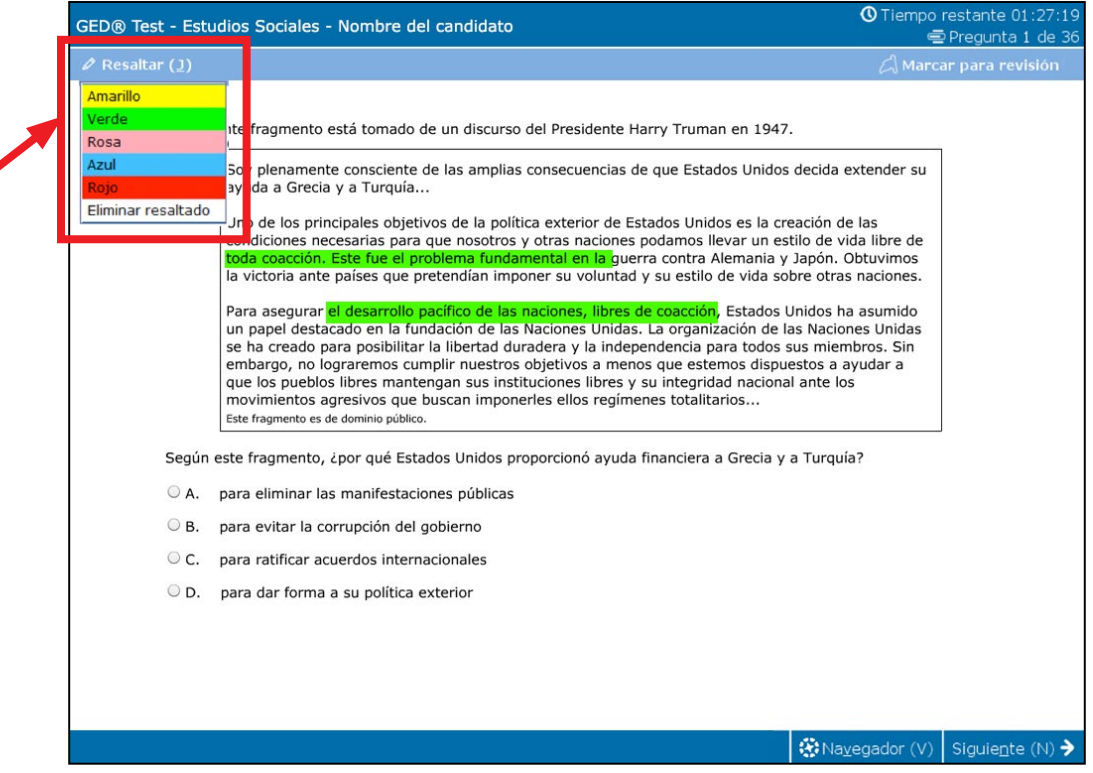

## **Para usar el botón Resaltar:**

Cada pregunta tendrá un botón Resaltar en la barra de herramientas azul que se encuentra sobre la pregunta.

- 1) Primero seleccione las palabras que desea resaltar.
- 2) Haga clic en el botón Resaltar.
- 3) Elija un color para resaltar.
- 4) El texto seleccionado se resaltará con ese color.

Antes de tomar el examen, practique cómo utilizar el botón Resaltar en el tutorial gratuito del examen para computadora en <https://ged.com/practice-test/en/computer-demonstrator>.

[GED.com](http://www.GED.com)